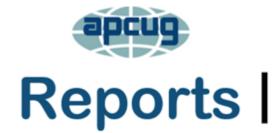

# association of personal computer users group

where ideas and activities get started

# 1st Quarter 2022

# **Association of Personal Computer User Groups**

President's Message - Meetup Club Alternative

| APCUG FINANCIAL             |            |
|-----------------------------|------------|
| SUMMARY                     | 3          |
| APCUG INTERNET              |            |
| PRESENCE                    | <b>2</b> 7 |
| APCUG MAILING               |            |
| ADDRESS                     | <b>2</b> 7 |
| ARTICLE DEADLINES           | <b>26</b>  |
| CODE OF ETHICS              | 4          |
| COPYRIGHT                   |            |
| INFRINGEMENT                | 5          |
| <b>DAYTON MICROCOMPU</b>    | TER        |
| ASSOCIATION (DMA) IS        |            |
| SEEKING A BUILDING)         | <b>23</b>  |
| DISCLAIMER ON               |            |
| WEBSITE                     | 5          |
| <b>GENERAL HOW-TOS AN</b>   | D          |
| TIPS & TRICKS FOR           |            |
| MEMBER GROUPS               | 8          |
| <b>GROUPS HAVE DRAWIN</b>   | IGS        |
| FOR PRIZES AT THEIR         |            |
| MEETINGS                    | 7          |
| MEMBERSHIP                  | 3          |
| REDO IN '22                 | 3          |
| REGION 1                    | 10         |
| REGION 2                    | 11         |
| REGION 5                    | 15         |
| REGION 8                    | 16         |
| REGION 9                    | 18         |
| <b>REGIONS 10, 11 &amp;</b> |            |
| INTERNATIONAL               | 19         |
| <b>REGIONS 3 and 6</b>      | 14         |
| TECH TIPS                   | <b>24</b>  |
| WAY FOR PEOPLE TO           |            |
| UNSUBSCRIBE                 | 5          |
|                             |            |

| The new year is underway and continues to present challenges for      |
|-----------------------------------------------------------------------|
| APCUG and our member clubs. Unfortunately, our renewals are simila    |
| to what we've seen in the recent past, with some clubs regrettably    |
| choosing to disband due to the lack of volunteers needed to run their |
| organization. However, the good news is more than 100 user groups     |
| have renewed their APCUG membership for 2022, with payments           |
| continuing to trickle in.                                             |

Several years ago, I was faced with a similar situation where the officers of the small computer club in Arizona I was President of advised they would not be running for re-election for the coming term. Simply put, these individuals were getting older and had other priorities in their lives that they wanted to focus on. With no volunteers willing to take on the roles of VP, Secretary, and Treasurer, I needed to come up with a plan to keep our club in existence.

Rather than a formal computer club with bylaws and such, we became what I call a "Meet-Up Club." Instead of members, we have attendees. There are no dues to collect, so no Treasurer; no minutes to record so no Secretary; no President or Vice President but instead a Meeting Leader.

Until Covid-19, we had a free meeting place, so this was not an expense we had to contend with. But once the Pandemic hit, we changed to Zoom meetings which had a positive effect since all the work and time involved with setting up and tearing down a meeting room was eliminated. Presentations were accomplished by an individual in attendance or using the APCUG Speakers Bureau.

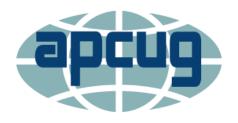

I recently joined <a href="www.nextdoor.com">www.nextdoor.com</a>, a neighborhood social networking app where I could announce our club meetings and the topics to be discussed in advance. This resulted in responses from several folks expressing an interest in attending our next meeting at the end of January. From what I can tell, it seems

most of these new individuals are not senior citizens, so this could be a modern way to attract younger folks who may not have the time or desire to drive to and from a physical location but, on the other hand, are pretty comfortable with attending a videoconferencing meeting.

I will be glad to personally discuss this concept with any APCUG member clubs facing the challenges described above and may want to consider this alternative.

Ray Baxter President & Treasurer

# APCUG FINANCIAL SUMMARY 2021 Ray Baxter, Treasurer rbaxter (at) apcug.org

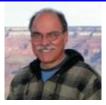

If you would like a copy of the September 2021 financial summary, please send an email to Ray at rbaxter (at) apcug.org

MEMBERSHIP Lee Laughner, Chair llaughner (at) apcug.org

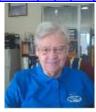

Renewals have been coming in at a steady clip. So far, 118 groups have renewed their membership.

# REDO IN '22

# John Kennedy, Host/Moderator; Judy Taylour, Coordinator; Bill James, Zoom Help

# **APCUG'S Zoom Team**

The Zoom team started the Wednesday Workshops in May 2020 when members were sheltering in place and might need more to occupy their time. We started with once a month and now usually have three.

The Zoom Team met in December (after the last '21 VTC) and discussed the problems of finding people to present at the VTCs. Many presenters were not comfortable with not having an 'audience.'

The WW presentations have received high praise from attendees and presenters. Both have enjoyed the Zoom meeting format instead of the VTC Webinar presentations. With the WWs, cameras are an option for everyone. The presenters like seeing the many people attending the workshop having more time to answer Chatbox questions since more questions can be answered live without a time limit. Everyone likes the biggest feature when the mics are open for general questions, comments, and sometimes socializing. We have people that attend just about every week, even from Australia. We've become a Wednesday family.

Getting presenters for the Wednesday Workshops has been easier, so we decided to turn the VTCs into

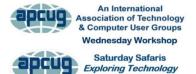

Saturday Workshops. Like we do on Wednesdays, we plan to have either an in-depth two-hour presentation by a single presenter, a panel of presenters, or two presentations with the open mic Q&A following the presentations.

We will continue with the traditional quarterly schedule for the new "Saturday Safari Workshops – Exploring Technology In-depth" in February, May, August, and November (along with the annual APCUG meeting). The first Saturday Safari Workshop will be held on February 12 at 12:00 ET/11:00 CT/10:00 MT/9:00 PT. Watch your email for information on the presentation and the link for registering.

# Does your group have a ...?

In-Depth

# **CODE OF ETHICS**

# Cajun Clickers Computer Club

It is the mission of our club to maintain a high standard of ethical conduct within the club, the community, and with business associates such as hardware vendors, software vendors, etc. The Cajun Clickers Computer Club and its members will adopt the following prescribed rules of conduct. Failure of any member to adopt these prescribed rules of conduct will be reviewed by a Board of Ethics Panel for continued club membership eligibility.

- 1. Members will project an attitude of courtesy and respect for other members, club activities, and club property.
- 2. Members will maintain a high degree of integrity within the community, and always act in the best interest of the Cajun Clickers Computer Club.
- 3. Members will refrain from and discourage the exchange, copying and distribution of copyrighted software.

- 4. Members will act in a polite, courteous, and professional manner during all club activities. They shall freely and openly share their computer-related knowledge and information with other members.
- 5. Members, where/when possible, will volunteer their services to enhance and support club activities, projects, and programs.
- 6. Members will not use the club name "Cajun Clickers Computer Club" or its registered logo in any activity resulting in personal gain. The use of the club name or the club logo may not be used without the expressed written permission of the club. Members will not use their club affiliation to solicit any products, equipment, or favors from vendors without expressed permission of the club.
- 7. Members will respect the club's facilities and property and will not use the club's facilities for their personal use. Members will refrain from using the club's equipment or supplies for personal use, including copy machines, fax machines, printers, computers, etc. Members will not conduct personal business in the club's facilities or solicit personal business from fellow members. All business conducted within the confines of the Cajun Clickers Computer Club's facilities will be club business only unless otherwise approved by the Board of Directors. Violation of the above rules may result in disciplinary action up to and including revocation of membership.

# DISCLAIMER ON ITS WEBSITE

The (name of group) (acronym) is not a part of, nor a representative of any manufacturer, product, reseller, dealer, consultant, or business. The (acronym) does not guarantee the accuracy or correctness of the information contained in this Website. Opinions provided by the information contained in this Website or by speakers, members, or guests who address (acronym) meetings are individual opinions only. They do not represent the organization, its board, officers, or members. Under no circumstances are members and officers liable for any incidental or consequential damages in connection with or arising from the furnishing or use of any information or opinions contained in this Website. The linked sites are not under the control of the (acronym), and, as such, the group is not responsible for the contents of any linked site or any links. Inclusion of these links does not imply an endorsement by the (acronym) of the site or its contents. All trademarks and copyrights are the property of the owner of such mark. The (acronym) does not sell or distribute member or guest email addresses or other personal information. Copyright 2022 (change each year)

# WAY FOR PEOPLE TO UNSUBSCRIBE FROM YOUR GROUP'S EMAILS

(Group name) (acronym) is not a part of nor a representative of any manufacturer, product, reseller, dealer, consultant, or business. The organization does not endorse any product, etc. As a member of (acronym), you have received this email to inform you of updates, changes, or special news and information. We send email messages only to announce such information. (Acronym) will not share your email address. If you no longer want to receive these emails, please reply to the sender. Thank you for being a member of (acronym).

If your group uses Mailchimp, Constant Contact, etc., it is required to have an unsubscribe statement and contact information on the message. Specific group information can be added to the required unsubscribe statement. CAN-SPAM | Federal Communications Commission (fcc.gov)

# Mailchimp

# **Lorain County Computer Users Group**

Copyright © 2022 Lorain County Computer Users Group, All rights reserved.

You are receiving this email because you are subscribed as a member of the Lorain County Computer Users Group.

#### Our mailing address is:

Lorain County Computer Users Group PO Box 792 Amherst, Oh 44001

Add us to your address book

Want to change how you receive these emails?

You can update your preferences or unsubscribe from this list

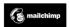

#### **Madison PCUG**

Copyright © 2020 MPCUG, All rights reserved. You are receiving this email because we believe you want to be reminded of the current activities at MPCUG. Please let us know if you no longer wish to receive them.

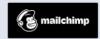

unsubscribe from this list | update subscription preferences | view email in browser

# **Central Kentucky Computer Society**

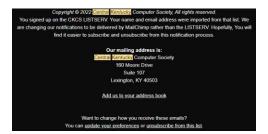

# Westchester PCUG

Should you wish to cancel your subscription to the Weekly Update, please contact <u>Pierre Darmon</u>.

Please ignore the "unsubscribe from this list" or "update subscription preferences" links below. PLEASE DO NOT edit your profile. This profile is strictly for the MailChimp mailing service. Modifying it does not inform WPCUG and it further complicates maintaining our membership database.

Thank you for your cooperation.

Copyright © 2022 WPCUG. All rights reserved. You are receiving this communication as a benefit of your WPCUG membership.

# **GVR Computer Club**

Copyright © 2022 GVR Computer Club, All rights reserved.

You are receiving this newsletter because you are a member of the GVR Computer Club.

#### **Madison PCUG**

Copyright © 2020 MPCUG, All rights reserved. You are receiving this email because we believe you want to be reminded of the current activities at MPCUG. Please let us know if you no longer wish to receive them.

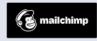

unsubscribe from this list | update subscription preferences | view email in browser

# **CAEUG (Computers Are Easy User Group)**

If you do not want to receive these e-mails, please reply to this e-mail, and we will remove you from the e-mail list. Please DO NOT mark this e-mail as spam as it affects all other members.

# **COPYRIGHT INFRINGEMENT**

APCUG does not offer legal advice; the below information is FYI.

Judy Taylour

Several groups have been contacted by a firm in Canada that has searched their website and found copyrighted graphics in a PDF document. One group has received three emails from the Canadian firm and has not responded to any. Two other groups responded to the law firm stating they are an all-volunteer non-profit group. They gained no additional members due to the graphic being in a PDF presentation document, the amount of the membership fee, etc. They inferred it would be more costly to file a lawsuit than the money they could get from the group. They both received an email thanking them for responding and that the law firm would be in touch. There is quite a bit of time between the law firm's emails.

If your treasurer's report is posted on your website in a newsletter, board minutes, etc., you might want to reconsider removing it.

A few years ago, a group was contacted about copyright infringement and paid \$100 to a small law firm in Washington; their newsletters, presentation PDFs, etc., are now in a restricted members-only area on their website. Unfortunately, the PDF was many years old, the group whose member gave the presentation was no longer in existence, so there was no way to let them know about it.

You might want to ask presenters if they have checked the graphics in their presentation to ensure they are not copyrighted, have included information about where the graphic is located, etc. For example, I found two of my favorite graphics in a presentation from back in the day. So, I sent an email to both cartoonists and asked permission to use them in a small non-profit educational group presentation. One responded with a link to the person responsible for the pricing, and the other's wife responded with how much it would cost to use it once, twice, etc. I thanked both for getting back to me, letting the cartoonist's wife know we are a small group without much money in our treasury.

Suggested first paragraph acknowledges receipt of the law firm email; information that the document was immediately removed from wherever it was found. The matter was investigated, and it was one of (however many graphics) in a presentation that was given in (year). With one of the groups, the graphic was from a presentation given in 2014.

Second paragraph - Non-profit statement: The (name of group) is a voluntary non-profit IRS section 501(c)(3) public benefit (charitable and educational) corporation organized for the following purposes: To provide a forum in the (location your group serves) community for exchanging ideas and information about technology; To provide education and help in solving technology-related problems; To provide information about commercial software and hardware and access to public domain software; To educate and foster the development of technology-related skills among members and the general public. (Or use your mission statement.)

Closing: We hope your client will be satisfied with our prompt removal of its image from our website. Unfortunately, we cannot do a copyright search on every image a speaker at one of our meetings has in their presentation that we posted on our website. Therefore, we did not deliberately infringe on your client's copyright and made no money off its presence as a tiny part of our website.

The end results with one group: After sending the above type of email to the law firm, they received this response--"However, we do, now, see that there is no attempt to gain income from the website and, as such, we are then authorized to close this matter without further action - once the images are also deleted from their website host's server." The group did that and asked that the images be deleted from their server, which they did. The last email received from the law firm stated: "Please let this email stand as notice that this matter is closed."

#### **YOUTUBE VIDEOS**

Many of us, including APCUG, upload meeting and presentation videos to YouTube. YouTube will let you know if your video contains a copyrighted graphic or information before you get to Publish it. When I got to this point with a VTC video, I found there was Sony copyrighted information in the video. I could have left the video as is and let Sony add their ad(s) to the video. My choice was to delete it, look at the material, and decide if it was pertinent content. It wasn't since the presenter had explicitly shown what to do, and the Sony part was the end result of his description. So I removed it and uploaded it again = No issues were found.

# Checks

We'll check your video for issues that may restrict its visibility and then you will have the opportunity to fix issues before publishing your video. Learn more

#### Copyright

No issues found

Remember: These check results aren't final. Issues may come up in the future that impact your video. Learn more

 Copyright: The Copyright check searches for copyrighted content in your video. If issues are found, you can remove the claimed content from your video or choose to dispute a claim.

What happens if you get 3 copyright strikes on YouTube?

If you get 3 copyright strikes: Your account, along with any associated channels, **is subject to termination**. All the videos uploaded to your account will be removed. You can't create new channels

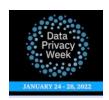

**DATA PRIVACY WEEK: PRIVACY ADVISE** --Two-to-five-minute security videos hosted by Lisa Plagueimeier, Executive Direction, National Cybersecurity Alliance, with Consumer Reports, Mozilla, etc., representatives.

https://www.youtube.com/playlist?list=PL7QHbjPSF0r4Sx1R znbzDVfGds5oq7 Z

# Groups have drawings for prizes at their meetings

**Judy Taylour** 

I have attended several meetings where it was announced they could not have drawings. But....the Prescott Computer Society has a random drawing for two \$15 Walmart or Amazon gift cards (attendee winner's choice) at its general meeting. They use the Number Picker Wheel app, a random number generator that is used to pick a number by clicking on Spin in the middle of the wheel. By default, it has ten digits but can go up to 1000.

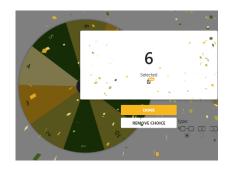

https://pickerwheel.com/tools/random-number-generator/

The Dayton Microcomputer Association has a drawing for members-only at their hybrid meetings. When the Geeks on Tour gave a presentation using a Chromebook for digital editing, the prize was a Chromebook; they gave away two Raspberry Pi devices at another meeting.

The Sarasota Technology User Group has a random drawing for members only at the end of their meeting. The winner receives a years' membership extension. In addition, both the Computer Club of Oklahoma City and the Santa Clarita Valley Computer Club plan to have prize drawings at their next Zoom meetings using the Picker Wheel app.

How does your group handle its drawings with online or hybrid meetings? Thanks for letting me know at jtaylour(at)apcug.org.

# GENERAL HOW-TO'S AND TIPS & TRICKS FOR MEMBER GROUPS

by Gabe Goldberg, Advisor ggoldberg at apcug.org

Region 2 (DC, DE, MD, NC, NJ, PA, VA, WV)

#### **Eliminate the Unpleasant Quiet Time Before Presentations**

Many groups begin meetings with valuable Q&A and discussion sessions, opportunities for attendees to share tips/resources and ask/answer questions. But sometimes these are "dead air" -- with everyone looking around uncomfortably, hoping that someone else will speak. Because people don't always think of what they might like to say or ask, it's helpful suggesting that people send questions and topics in advance to the meeting host, so those submissions can "prime the pump" to get things moving.

#### Don't Be Anonymous on Zoom

During in-person meetings, it's easy to tell who's talking and likely recognize speakers. On Zoom, with no video or profile picture shown and names are given such as "iPad Number One," there's less hope of that happening. Since not everyone is comfortable appearing on camera, it's worth suggesting that people display default Zoom profile pictures and explain how to do that. Once a free Zoom account is created, it's easy to upload a favorite picture (make it meaningful, please -- no pets, scenery, or childhood images) and set it to display by default. Similarly, encourage people to ensure that their name shows as their identity rather than device type.

# **Display More Hollywood Squares on iPad**

I strongly favor using my iPad for Zoom -- it's portable, I can be comfortable using it, and it's easy to mute/unmute and switch between camera and default profile photo. On my device, Zoom defaults to showing 16 images. Since meetings usually have more people attending, I use the "pinch screen" (two fingers moving together) to display 20.

# Help People Attend Meetings, Don't Make Them Hunt for Links

People sometimes arrive late to Zoom meetings -- or miss them -- because they've misplaced meeting links. Help avoid this by including meeting information (entry link and meeting number/passcode) in email text for every reminder. Don't have reminders refer to a previous note -- it may be misplaced. Also, don't bury links in attachments; they're easy to miss or not be accessible on a particular device.

# **Ensure Productive and Courteous Online Meetings**

Even after two years of online meetings, it's easy for events to go off the rails into cross-conversations, distractions, mute/unmute reminders, and much worse. So here's a resource for tips on meeting operations https://www.google.com/search?client=firefox-b-1-d&q=zoom+host+etiquette with https://www.entrepreneur.com/article/383772 specifically valuable.

I recently watched a Zoom meeting with several hundred attendees. Before the host mercifully asked everyone to turn off cameras (no, they weren't all on-screen at once, my iPad screen only holds 20 at a time), the display included the usual assortment of horrors -- people eating, camera views of just top or bottom of the face, cameras pointing into space, hands knitting, shots up from below neck making people look like Jabba the Hutt, etc. Plus, one, I genuinely hate someone with a ceiling fan spinning -- motion is very distracting. Nobody was naked or in a compromising situation, but I wonder, can't people SEE themselves and take any care with appearance? You might have an interesting discussion asking attended what's the worst they've seen -- and that might encourage people to remember they're on screen and behave accordingly? Here's Dilbert's experience with hybrid meetings: https://dilbert.com/strip/2021-11-24

# **Stay Safe Online**

It's frustrating continuing to hear about people falling for online scams and frauds -- sometimes they're tricks that have been around for years and have been widely publicized. Still, sometimes they're innovations created by villains. So refreshers/reminders of online hazards can be valuable to everyone, no matter how experienced or inexperienced they are. A useful presentation for meetings is available at <a href="https://staysafeonline.org/resource/keeping-your-family-safe-online/">https://staysafeonline.org/resource/keeping-your-family-safe-online/</a>

# What If You Held Meetings -- and Only Current Members Attended?

That wouldn't be a recipe for long-term success or even survival, would it? So how hard does your group work generating awareness of and publicity for your activities? User groups need someone dedicated to publicity/marketing/outreach/partnerships/etc. I'm happy to seize and publicize occasional opportunities in groups I'm in but don't have prime responsibility here. It's frustrating: this can be a self-defined job; people can choose when/where, and how much work is done because anything is better than nothing. And within some constraints (e.g., getting the timely word out about meetings), it can be done on one's schedule. Some groups are lucky when someone embraces this role. Others are forced to pile this on other overworked volunteers (often the already hard-working volunteers who make meetings happen!). So, it's worth putting out general recruiting notices and (more important and effective) asking people one-on-one eye-to-eye to do this important job.

# **REGION 1** CT, NY

# **Judy Taylour, Acting Advisor**

# **NEW YORK**

#### Leisure Glen Computer Club

Information | Igcc (Igcomputerclub.wixsite.com)

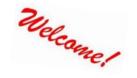

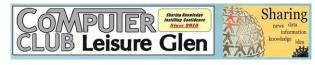

The LGCC website invites members to contact the group for HELP via e-mail or Phone and to click through to the Suffolk County Police Department for information about the latest scam. Their member benefits include:

- Monthly Club Meetings with various speakers
- An informative website.
- A monthly Gazette News Article, in addition to a monthly newsletter that is emailed to all residents.
- Provide a PC and Printer in the Computer Room for all residents to use.
- Schedule "hands-on" training for various electronic devices and operating systems. i.e., iPad, iPhone, Windows 10, etc.
- Provide technical assistance at a Computer Clinic that is held on the second Monday evening of each month in the Clubhouse's Computer Room.
- Also, offer this service at the close of all monthly Club Meetings
- Offer a free Annual Computer Check Up for our members.
- Provide a free, one-time, in-home technical service call for all residents. For in-home service calls after that, we encourage the resident to become a club member.
- Annual dues are a modest \$12.00 per person.

#### Clifton Park-Halfmoon Library PC-Tech Users Group

(20+) PC-Tech Users Group@CPHL (Previously-PC users group Burnt Hills) | Facebook

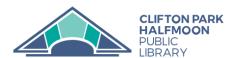

The PC-Tech UG is sponsored by the Clifton Park-Halfmoon Library and meets using its Zoom account. The group has been meeting since 2012, and they hope to meet in person with hybrid meetings soon. Their meetings are listed on the library's Events Calendar; the library handles the Zoom registrations.

**ZOOM: Computer & Technology Users** Group

Wednesday, January 19: 6:30pm - 8:00pm

© Clifton Park-Halfmoon Public Library - AS Virtual Room

AGE GROUP: ADULTS

Join this informal group as we share information about computer and technology use. This month's topic: Declutter Your Digital Life. Laptops, tablets, and phones welcome. All

Register to attend online

Their reasons for wanting to join APCUG are:

- To further advance interest and understanding of computers and other communications technology among community members.
- To provide meaningful programs with the help of APCUG and offer our members access to APCUG programs.
- Also, to obtain APCUG assistance in running our club and attracting involved members.

I had the opportunity to give a presentation at their January meeting. I was pleased to see their leader show attendees some of the information I sent him: Fall 2021 Reports—specifically the Region 1 article, Membership Benefits List, and the Speakers Bureau list. Their library liaison sent the documents to everyone after the meeting.

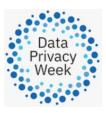

Manage Your Privacy Settings - Stay Safe Online

<u>Tax scam emails are alive and well as US tax season starts – Naked Security (sophos.com)</u>

Why Your "Unimportant" Accounts Matter - Ask Leo!

Hackers: the New Ghosts in the Machine (techgenix.com)

# REGION 2 DC, MD, NJ, PA, VA Gabe Goldberg, Advisor ggoldberg (at) apcug.org

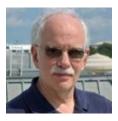

#### **NEW JERSEY**

<u>www.facebook.com/BCUGNJ</u> <u>www.meetup.com/Brookdale-Computer-Users-Group/</u>

BCUG featured "Potpourri on Windows 10, peek at Windows 11," including elementary issues people have with Windows 10; upgrading from Windows 7 or 8 to Windows 11 -- especially finicky apps that wouldn't even run in Windows 10. Wisely, questions and issues were requested in advance to permit preparation.

A presentation was given on "High-Res files - Then and Now," with the speaker noting that it's based on many years as a commercial photographer, working for all types of companies from AT&T, Lucent, and Western Electric smaller local companies.

The Excel Workshop included review Filters with Refresh, subtotals, custom sorts and sorting by color, conditional formatting of duplicates, removing duplicates.

Another Excel Workshop covered feedbacks (importing a custom sort list, keyboard short-cut to select 'visible' cells only), wrap up: Removing Duplicates, a filtered shopping list with quantities, subtotals (using sumifs to get subtotals, simple pivot table to get subtotals).

A tasty Windows Workshop included the Windows Boot Process: Non-technical understanding of the BIOS/UEFI, MBR/GPT, Windows Bootloader; backups, "World's easiest no-restriction install disk of Windows 11 – but should you use it?" and installing Windows 11 in VMWare.

Graphics Workshop included "Going to Completion," the process of transitioning from a drawing design for a photo project to a finished image and bringing old technology into the digital world by digitizing pictures, 35mm negatives, 8mm film, VHS tapes, and DVDs.

An electric vehicle expert presented "The state of Tesla electric vehicles."

The Windows Workshop conducted a show-and-tell of favorite or not-so-favorite Windows apps or utilities, plus a chance to vent gripes and complaints, complete with "Bah Humbug!" There was also the latest news on Windows 10 updates, including the 'optional' update; installing Windows 11 (or any other operating system) in a virtual machine: The Why and How-To, plus talk about ISOs, Microsoft's Media Creation Tool, and Rufus.

Graphics Workshop demonstrated converting film pictures (positives) into digital images, converting film negatives into digital images, and using Adobe's Lightroom to print images.

Princeton PC Users Group (PPCUG) <a href="www.ppcug-nj.org/">www.ppcug-nj.org/</a> goo.gl/dSJ574 (Facebook)

Norbert "Bob" Gostischa presented "Is Cyber Security Important?" (The answer is yes!).

# **PENNSYLVANIA**

CPUser Group a Computer & Technology Club <u>www.cpusergroup.org/</u> <u>www.facebook.com/cpug.cpusergroup</u>

A meeting covered Sniply, MySudo, Protecting Yourself Online: 50 Tips "n" Tricks, and iBroadcast: Take Your Music with You No Matter Where You Go. Of course, there was also the latest tip/gadget/tech news.

A similarly diverse meeting included talks on Lockdown; best smartphone privacy apps, the dawn of wireless electricity; setting up God Mode for Windows 10 and 11; "Finally, a Linux laptop that doesn't suck;" and taking Ubuntu 21.10 for a test drive, from your browser.

# Philadelphia Area Computer Society PACSnet.org

As usual, a PACS newsletter highlighted all articles in the current APCUG PUSH mailing, with links to them. PACS noted, "They contain something of interest to everyone no matter what technical level you possess, interest you have, or operating system you use. All articles are in MS Word format" and also linked to past collections.

PACS' diverse SIGS met, highlighting digital photography, Apple macOS/iOS, Windows, WordPress, Novice, Workshop of the Month, Linux, and Access. Interestingly, SIGs used various conferencing tools: Teams, Zoom, and Google Meet.

A PACS meeting featured PATACS' John Krout speaking on "Complete Robocall Defense," including how to prevent your smartphone from ringing when someone outside of your Contacts list calls; how to create and install a custom voicemail greeting that includes the Special Information Tones (SIT) to convince robocaller systems that your number is not in service; how to use the free Audacity app to create a custom voicemail greeting, including the SIT recording posted online by the presenter; how a free app for Android enables the installation of a custom voicemail greeting via Wi-Fi; and learn how simple cables allow iPhone users to install a custom voicemail greeting. Other speakers covered learning Linux and Windows 11 presentation & demo.

PACS congratulated Reed Gustow, the Digital Photography SIG leader, for winning 3rd place in the Annual APCUG photography contest.

PACS presented Electronic Holiday Greeting Cards, "Not Your Parent's PowerPoint," Make Your Own 2022 Photo Calendar at Home, and Learning Linux #11 - Software Installations and Removals

# **MARYLAND**

# The Chesapeake Area Technology Society (CATS)

https://www.meetup.com/Chesapeake-Area-Technology-Society/

The CATS Eye

Highlighting October as National Security Month, CATS scheduled Bob Gostischa for his 2021 security presentation, noting that paying attention to Cyber Security is more critical today than it has ever been.

APCUG's Ray Baxter presented "Listening To Music in the Car" since today's music options are numerous and can be confusing.

APCUG's and Computer Club of Oklahoma City's Bill James presented "My Favorite Android Apps."

# **VIRGINIA**

# Fredericksburg PC Users Group (FPCUG) www.fpcug.org

goo.gl/Vt3nK9 (Facebook) www.meetup.com/FredericksburgPC-Users/

To introduce the new Open-Source Software Workshop, FPCUG Secretary and Newsletter Editor Frank Fota discussed LibreOffice, a free and powerful office suite compatible with and a practical alternative to Microsoft Office. LibreOffice is a successor to OpenOffice.

On Veterans Day, Commander Todd Taylor, VFW Post 3103, spoke about VFW support for veterans, their advocacy for American patriotism, and their efforts and commitments with the local community. The public was invited, and refreshments were served.

The Open-Source Software Workshop discussed open-source system utilities which have been roadtested and serve as free alternatives to their commercial counterparts.

The annual holiday party moved from the meeting site to Red Lobster. In addition, FPCUG members donated \$1220 to the Fredericksburg Food Bank, an amount matched by the group, for a total of \$2440.

Potomac Area Technology and Computer Society (PATACS) www.patacs.org/

Main meeting presentations included Bob Gostischa's "Is Cyber Security Really Important?", "Removing Android Bloatware," and my talk on "The Adventure Continues, Apple Watch, HomePods, and Apple Card Join iPad/iPhone."

Washington Apple Pi (WAP) <a href="https://www.meetup.com/Waporg/">www.wap.org</a>
<a href="https://www.meetup.com/Waporg/">https://www.meetup.com/Waporg/</a>

WAP unveiled a snazzy new membership website, allowing online joining and renewal, including the ability to auto-renew.

A presentation featured "Blockchain: in number crunching we trust?", the foundation of cryptocurrency. If you don't know about blockchain or cryptocurrency, a very approachable electronic book is available from Take Control Books <a href="https://www.takecontrolbooks.com/cryptocurrency/">https://www.takecontrolbooks.com/cryptocurrency/</a>

The December holiday party happened in two online venues: traditional Zoom and new/innovative Wonder Me, which provides a highly interactive conferencing/chatting/meeting format.

# REGIONS 3 and 6 IA, IL, KY, MI, MN, OH, TN, WI John Kennedy, Advisor jkennedy (at) apcug.org

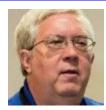

I'm pleased to announce that 2021 ended positively for the Region 3 and 6 groups. Every club renewed its APCUG membership as they all use the benefits of belonging. And I am excited to continue being their Advisor. In addition, APCUG held an "Early Bird" renewal raffle and our **Computers Are Easy Users Group** won one of the prizes, an Echo Dot with a clock.

A number of the groups offered hybrid meetings where a small group of members met in person, and some stayed online. One group is meeting entirely in person with many restrictions, and they hope things can work out to continue. All these groups are keeping an eye on the up and down spikes of COVID, and some have adjusted to going back to all online activities. But the good thing is that because they can have their meetings online, Region 3 and 6 groups provide their members with continued technology information and training.

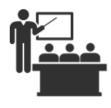

The **Central Kentucky Computer Society** has started scheduling their long list of classes and workshops they are noted for having. The **Lorain County Computer User Group** was even able to begin their "Problem Solving and Portable Electronics Workshop," where people bring in their problem devices and get help with their portable devices. The only requirement is that they pre-register they are coming, so the helpers don't just sit with nothing to do.

Groups like Wisconsin All-Computer Users Club, Lake County Area Computer Enthusiasts, Chicago Computer Society, and the Lorain County Computer User Group were able to host their annual Holiday

Party again. Some held them in some scheduled them to meet at a easily. And as a special treat, the customized pen as a "thank you" Everyone was glad to get back to

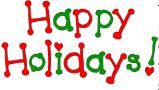

their meeting location having a potluck, but restaurant to follow safe practices more Chicago club gave their members a for their support of the club this past year. some normalcy.

Many groups have fliers, business cards, and tri-folds that provide information about their computer group. The Wisconsin All-Computer Users Club and the Lake County Computer User Group have made their tri-folds more techie. They now include a QR Code that sends you to either an update page of activities and news (CCS) or a copy of their "Members Guide" (WAUC). Then, on the WAUC's Member's Guide, a QR Code brings up membership forms.

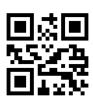

One nice feature the **Canton Alliance Massillon User Group** provides for their members is when they send the Zoom link; they also include a listing of all their officers and the full agenda for the meeting.

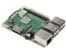

Many groups have door prizes for attending a meeting. But the **Dayton Microcomputer Assn**. took it a step up when the night they had a presentation on the Raspberry Pi, they gave two Raspberry Pi devices to some lucky members.

As in the past, most of the clubs in Regions 3 and 6 make good use of the APCUG Speakers Bureau. This included many groups having Bob G. do his yearly security presentation during October and November for National Security Month. As a result, you'll see many presentations from the same presenter at the different groups' meetings. If you're not making use of the Speaker's Bureau, you're missing out on one of the best benefits of belonging to APCUG. https://apcug2.org/speakers-bureau/

# **REGION 5** Florida **OPEN**

# **Central Florida Computer Society (CFCS)**

# cfcs.org

The Central Florida Computer Society held its first Linux Special Interest Group meeting of 2022 via Zoom on Wednesday, January 12. The agenda included

- **Informal Discussion**
- Distro of the Quarter: Upgrading to Linux Mint 20.3
- "Round Robin" discussions.
- What are you doing with Linux?
- Utility of the Month: Stacer
- Q&A Someone is bound to have an answer
- Resources
- Recommendations for topics for upcoming Linux SIG meetings.

If you are interested in attending the SIG, please contact Mike Ungerman at mikeu18 (at) protonmail.com

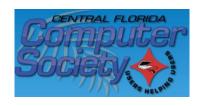

This recording covers the meeting; please click the Thumbs Up icon (Like) to let us know you watched any portion of the video. https://youtu.be/OpGJmEJgnOk

The CFCS and Brookdale CUG Linux SIGs will have a joint meeting on February 10 from 7-9 pm ET.

From the Brookdale Computer User Group's Linux User Group [BCUG LUG] co-leader, Lee Maxwell. We met last night the same time your group did, and while we did not record our meeting, we enthusiastically agreed we would like to meet with the CFCS LSIG via Zoom at our usual meeting times, which will be 7 - 9 p.m. Wednesday, February 10. We don't have a particular topic in mind, and our meeting format is less structured than yours, so we can go with whatever format you have. However, Bill and I would like to meet with you and other group leaders sometime soon to discuss the meeting format and subjects.

John Kennedy is looking forward to having a network of LSIGs; if your group has a Linux SIG, please let me know <jtaylour (at) apcug.org> with the group's name, meeting time & date, and whether via Zoom, hybrid, or in person.

# **Deerfield Beach Computer Club**

:: Welcome To The Deerfield Beach Computer Club:: — Informative, Entertaining and Comfortable Learning Environment (db-cc.net)

Breaking News. Join us for our next DBCC Zoom Meeting at 10:00 ET on Friday, January 21, 2022. Bob Anstett, the Coordinator of Digital Initiatives for the Broward County Library Creation Station in Fort Lauderdale, will give a highly informative and entertaining presentation on "What is the Metaverse?" Invitations will be sent out on Monday, January 17. Friday meeting reminder Emails have been discontinued. Check this site regularly for member updates.

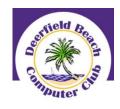

Thanks for your continued support during these challenging times. Stay healthy and safe. We are all in this together.

The Creation Station has a Makerspace/Gadget Lab with Special features: Audio/Video Production • Electronics Kits • Arts & Crafts • Computer Programming • Virtual Reality Equipment • 3D Printer. Looking for somewhere to unleash your creativity and ideas? We have just the place - it's the first free community center in Broward equipped with tools such as state-of-the-art computers and gadgets as well as public access to the latest virtual reality equipment. There is also a Small Business Incubator with a Conference Room • 2 Meeting Rooms • Videoconferencing Equipment • Smartboard • Large Format Printer • Free Wi-Fi • Seminars & Classes • U.S. Patent & Trademark Office • Wireless Printing.

In addition, there is The Studio - A creative, safe space exclusively for ages 13 to 19. Enjoy access to video production gear, musical instruments, state-of-the-art computers, and video games, as well as hands-on design activities and collaborative workshops on social media, performance art, and more.

Meeting idea: do you have a Creation Station in your area?

# REGION 8 AL, KS, LA, OK, TN, TX

Bill James, Advisor bjames (at) apcug.org

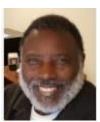

We had high hopes that COVID-19 would be a thing of the past by 2022. Regrettably, this is not the case. We are still in the midst of a global pandemic wreaking havoc on both the economy and humanity. As time passes, we will have to start dealing with this situation to save our clubs. Fortunately, we have the Internet and vaccines to help get your programming off to a good start. As I went over the Region 8 clubs and groups websites, I see a bright future ahead of us. I discovered eight clubs and groups that meet either online or in person.

If you're a club officer or member reading this post and your organization isn't meeting, you might as well stop meeting altogether. It is pretty simple to use online software. APCUG has licensed Zoom software that any club can use for free. APCUG also provides training to its members. Your club or group could hold hybrid or entirely online meetings.

Keep your meeting lively with interesting topics and speakers, regardless of how you hold it. It may be difficult to arrange a local or in-house presentation with COVID, but the APCUG Speaker Bureau <a href="https://apcug2.org/speakers-bureau/">https://apcug2.org/speakers-bureau/</a> is always accessible for that last-minute presentation. There are many new topics in the Speaker's Bureau catalog. On request, custom topics are available. The SB has been known to supply a presenter on short notice, and all you have to do is fill out the request form, and we'll send you an email.

In-person sessions and the Help Clinic are available at **Bella Vista Computer**. In some circumstances, they use AnyDesk to assist members remotely. The topic of their January General Meeting was "Using LibreOffice Impress for Presentations." LibreOffice is an open-source office suite that comprises a word processor (Writer), a spreadsheet app (Calc), and a presentation app (Impress). A fantastic programming opportunity for users who can't purchase the current edition of Microsoft Office or choose to utilize an alternative. They go over the fundamentals of using "Impress" to build a presentation of slides that may be viewed on a digital projector or printed as handout copies or PDF versions.

The **Cajun Clickers Computer Club** has a general membership meeting once a month. These meetings are being held through Zoom. You can participate in any club's activities if you are a current member. One example is their in-person Windows 11 training, which is 12 hours long. These are three-hour workshops in which they want members to feel confident and better understand the new operating system.

Members and guests of the **Computer Club of Oklahoma City** can attend in person or through Zoom in a hybrid style. Although there are weekly Thursday gatherings on various topics, all classes have been suspended. For example, they just aired a series on Excel and how it can manage family budgets and other scenarios.

The Huntsville PC User Group will host their general meeting and program at the Merrimac Room in the Huntsville Senior Center.

The monthly meeting of OHCE Bits and Bytes is being held via Zoom with lively Q & A's and computer tips and tricks.

The Plateau PC Users Group (PPCUG) is holding face-to-face meetings. One of its members, dubbed "The Tech Professor," will give a seminar on safely using PCs and other web gadgets later this month. He'll speak about:

- Don't Do These 12 Things When You're Online.
- Everyone should do this on their computer.
- 10 Ways to Secure Your New Phone or Tablet

The Computer Group of Hot Springs Village (CCHSV) renamed the club and revised its bylaws. The club's board has determined that they need a new name and a new direction due to its recent shift in focus. They've opted to use a DBA for their newly designated club position based on counsel's advice. A formal announcement will be made at a later time. The group also holds a monthly in-person Breakfast Meeting on the second Friday morning of the month. This is intended to be a more social setting. Breakfast and conversation with those interested in computers are encouraged, and visitors are welcomed.

The Senior Computer User Group of Kansas City (SenCom) uses Free Conference Call to have hybrid meetings. It's a substitute for Zoom. If your group is having trouble using Zoom, this program might be worth looking into. If your group or club is interested, here is the link: https://tinyurl.com/58hj4u98

At this time, I am unaware of the type of meeting being held by the Oak Ridge Personal Computer Users Group.

During the pandemic, the **Tulsa Computer Society** is not meeting.

As you can see, there is a lot of action going on in Region 8. I hope this trend continues and that by this time next year, your club will still be a functional organization providing services and assistance to those of us who enjoy computers.

Have fun with your computer!

**REGION 9** AZ, CO **OPEN** 

# **ARIZONA**

### **GVR Computer Club**

GVR Computer Club - Home (ccgvaz.org)

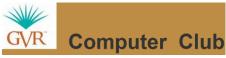

Residents of the GVR computer club have many opportunities to learn about different aspects of technology via Zoom or in person. Computer Club

Their February general meeting will be a presentation by the club's

Investment Information Group on "Minding Your Money Matters." January featured a presentation on "Taking Your Computing Outdoors."

Their weekly meetings cover Windows 10 & 11 Q&A, Microsoft Office Q&A, Linux Special Interest Group, Apple Users Group 101, LibreOffice 1 on 1, and Investment Information Group. In addition, GVR's monthly meetings include their General Meeting, Quicken Software SIG, Android SIG, and iPhone SIG.

They also have Special Topic Multi-session classes: An Introduction to LibreOffice, Apple Photos, Mac 101, and Graphic Design Using MS PowerPoint.

# **Prescott Computer Society (PCS)**

Prescott Computer Society Home Page (pcs4me.com)

The Prescott Computer Society is pleased to offer online meetings that are available to the public FREE OF CHARGE.

## **Online Meetings Using Zoom**

From their website: PCS meetings are available to anyone, including non-members, who wish to join us online. We are using Zoom as a means of holding our meetings in the convenience of your own home. Even if you're not a member of PCS, we urge you to attend our online meetings. Members and non-members may do so in advance of the meeting by registering below (link on their website). You will receive a password and link to the meeting by email. This step is necessary to keep out spammers and hackers. You may join the meeting no earlier than 15 minutes before the scheduled start time. PCS had a couple of hybrid meetings at their regular library meeting location but, at this time, have gone back to all-Zoom meetings.

Their last January meeting featured JB Burke, Special Topics Leader, serving up another carefully researched and finely tuned program of Special Topics. "You will learn many useful, interesting, unusual, educational, humorous, and ancient chunks of knowledge that you just never thought of. Now you don't have to because JB has thunk them for you." You can schedule this always updated presentation for your general meeting via the Speakers Bureau.

PCS's 2nd Saturday meeting is their Digital Photography SIG with Leader Phil Ball. "Professor Phil Ball will resume our ongoing education in all things Digital Photography. Phil regularly peppers his programs with an eclectic mix of digital photo examples, shooting suggestions, and post-production demonstrations. If you have a digital camera, and who doesn't with a smartphone in their pocket, you will benefit from Phil's expertise."

Their general meeting is held on the 3rd Saturday of the month. Bill James will be giving his Everything Google presentation at their February meeting. The "Second Hour is Tips & Tricks with Phil Ball. "Today's program will be followed by Windows Master Phil Ball with another helping of his famous Windows 10 Tips & Tricks. No matter how well you know Windows, you will be sure to come away from Phil's session with at least one new insight - and probably many more as well."

#### **DOOR PRIZES ARE BACK!**

General meetings include a "drawing" for door prizes - just like the good old days! Members and visitors are eligible to win, but you must be present (virtually) at the end of the meeting when the drawing takes place. This month's prizes are a \$15 Amazon gift card and a \$15 Walmart gift card. Good luck, everyone!

# **REGIONS 10, 11, & INTERNATIONAL**

# CA, NV, WA, CANADA, & AUSTRALIA Judy Taylour, Advisor

itaylour (at) apcug.org

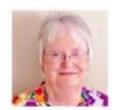

# **CALIFORNIA**

# **Los Angeles Computer Society (LACS)**

Los Angeles Computer Society | Users Helping Users (lacspc.org)

LACS celebrated the holiday season with friendship, fun, and food at the Golden China Restaurant in

Culver City. Dinner was served family-style, and members were asked to pay in cash to minimize the work of dealing with individual credit cards. Proof of COVID vaccination was required, and everyone wore masks when not eating. Although it was good to celebrate the holidays together again, it was special.

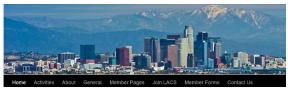

LACS Member and presenter Jim McKnight has an open offer to LACS members to diagnose, repair, disinfect, or upgrade their PCs for free. There are certain limitations to Jim's offer, so see the details by clicking the "Fix my PC for Free?" link at

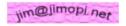

Non-members can wisely invest in a one-year new regular LACS membership (\$40.00), and Jim will fix their PC problem(s), too. Contact Jim for specific

considerations.

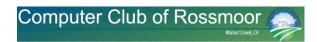

### Computer Club of Rossmoor (caccor.com)

WELCOME TO OUR COMPUTER CLUB FORUM, where Members and other Rossmoor residents may connect with each other to exchange information, equipment, etc.

# ITEMS POSTED FOR SALE, EXCHANGE, OR GIVE-AWAY

Please delete your post once the item is no longer available.

The Forum Administrator may remove any post that is older than 3 months.

Any sales or exchanges of equipment are made at your own risk. The Computer Club of Rossmoor will not be held responsible for problems resulting from transactions between members and/or non-members.

#### **TOPIC TIPS**

From time to time the Forum Administrator may eliminate inactive or older topics or move a post to a different topic.

CCOR members are free to create a new topic. Before doing so please check to see if there is an existing topic that would be an appropriate home for your post.

If you want to post a comment or question under an existing topic, click on the topic name and then hit reply. If you want to respond to a specific comment or question posted by someone else, do so by hitting the quotation button (")

top of the screen

Please note that you can subscribe to a particular topic, thereby allowing you to receive email

notifications when someone posts something new or responds to a question you posted. If you change your mind about wanting those emails, you can unsubscribe at a later date.

Please remember that this forum is open to the public. Always exercise care when exchanging information with others or when

meeting to buy /sell / give away equipment and devices.

#### Instructions for Computer Club Members\* Instructions for Non-Members Members may read or respond to existing posts without · Non-members may view and respond to posts logging in. When responding to posts, remember to include your name and contact information as appropriate. If responding to a post when you are not logged in, remember to include your name and contact information • If you want to post something and/or create a new topic, you must be a member as appropriate. To create a new post, or to automatically include your MEMBERSHIP name when responding to a post, click "Log In" on the If you would like to become a member, you can join for just \$15/year. upper right-hand side of this screen.

\* Also pertains to free "email only" memberships

After logging in, click "Club Forum" from the menu at the

- Member benefits include free, in-home technical support and Flash Classes. Click <u>HERE</u> for more details or click this link to join: <u>Join us</u> (credit card payments

# **NEVADA**

# SUN CITY SUMMERLIN COMPUTER CLUB Serving Sun City Residents for over 30 Years

# Sun City Summerlin Computer Club Home (scscc.club)

As we complete another year with Covid restrictions and mandates your club continues to thrive, even with reduced club activities. While in-person activities have been limited, our Tuesday repair sessions and Saturday open labs have continued. Monthly meetings, seminars, and classes have been presented on Zoom. With the recent improvements to the closed captioning feature of Zoom, these events are even more valuable to our over 600 club members.

We have been holding our monthly meetings on Zoom with some interesting and valuable live and video presentations by speakers from APCUG – Association of PC User Groups. The seminar covering Chromebooks as an alternative to a Windows computer, offering size, weight and cost reductions, covered a great many of our club users' needs for email, web browsing and the full suite of Google applications. A video presentation with advice on buying a new printer gave viewers much useful information. Our live Zoom presentation by Corey Enus from the Las Vegas Valley Water District was full of information and guidance about the current water situation in the Las Vegas Valley. (Meeting idea.)

As we move into 2022, we have budgeted for a new classroom Windows computer and Apple iMac. We are working to have the internet bandwidth increased fourfold from 25 Mbps to 100 Mbps. Our supply of solid-state drives, available at cost to members attending our Tuesday repair sessions, will be maintained for immediate availability.

We are revising our club Bylaws to more closely align with current times; these will be presented for membership approval at our January meeting.

Jeff Wilkinson, President

# WASHINGTON

# **Olympia Microcomputer User Group**

Olympia Computers Meetup (Olympia, WA) | Meetup

OMUG uses Jitsi for its meetings; it is a Free & Open-Source Video Conferencing that includes secure video calls, conferencing, chat desktop sharing, file transfer, support for your favorite OS and IM network. It is the most complete and advanced open-source communicator. I gave a Speakers Bureau presentation via Jitsi, and it was very easy to use.

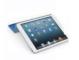

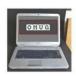

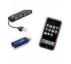

OMUG's Meetup page has information about their monthly General Meetings and its Linux & Raspberry Pi User Group. This special interest group meets on the 2nd Tuesday of each month at 6:30 pm, currently via Zoom. There is information about contacting their president for more details. The benefits of belonging to this SIG are:

- Get info, help installing, help using, or show off your setup.
- Bring a computer in, and we can help you install Linux!
- If you are a hobbyist interested in the Raspberry Pi system, this is also the right place.
- All skill levels from "I've heard of Linux" to advanced users are welcomed in this friendly environment.
- Linux is an easy to use, free, open-source operating system for the smallest to largest computers in existence, but we are mainly focused on desktop or laptop computers running desktop systems filling the same role as Windows or Apple's OSX. Wikipedia has a good general intro to Linux.

# INTERNATIONAL

# **CANADA**

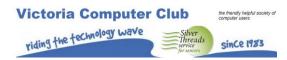

# https://victoriacomputerclub.org/

VCC's November presentation was about *What the Pandemic Taught Us* by George Bowden, Vice President. It covered these topics:

- How to Zoom
- What are QR codes and their uses
- Quick Assist for online help
- Attending APCUG meetings
- Sharing Google Photo Albums
- To organize our YouTube videos
- All about streaming services, with so much time to watch
- Shopping online
- Banking online safely

- Covid Information Sources and Statistics
- Weather Stats

Their December meeting was a Speakers Bureau presentation by Bill James on *Windows File Explorer Secrets*; it was followed in January by a presentation by George on *Never Trust the Unsolicited*. The presentation covered What is at stake for the individual victim of cybercrime, Healthy coping strategies in the aftermath of cybercrime, Never trust any email, Never trust a link, Never trust what appears to be a friend, Never trust your privacy, Never trust Windows without updates, Use a Chromebook, Never trust an unsolicited phone call, and Your Security Toolbox. It covers a lot of good security information for starting the new year.

# DAYTON MICROCOMPUTER ASSOCIATION (DMA) IS SEEKING A BUILDING FOR ITS (PRESENTLY TRAVELING) COMPUTER MUSEUM

Peter Hess, Vice President

DMA is a 45-years old, all volunteer-led and run, 501c(3) non-profit social service organization. It is the oldest, continuously running computer user group in Southern Ohio and is one of the oldest computer user groups in the world and is looking for a building to house its (presently, traveling and extensive) Computer Museum.

Our members are most interested in the Gem City Ice Cream Building. I have been tasked with investigating the possibility of saving that building on behalf of the DMA because I have been a key volunteer during the Save the Victory effort. That theatre is now called the Victoria Theatre and will remail permanently at the corner of First and Main Streets here in Dayton.

# The DMA's History of Accomplishments:

The DMA is a 45-years old, all volunteer-led and run, 501c(3) non-profit social service organization. It is the oldest, continuously running computer user group in Southern Ohio and is one of the oldest computer user groups in the World.

Short notes about DMA's Traveling Computer Museum:

- The DMA's Traveling Museum has more than 300 exhibits and has demonstrated and explained its products via outreach more than 400 times since the first ComputerFest.
- Everything in our presently scattered museum was purchased by and/or used by someone in the Dayton area. As a result, the museum's exhibits, including its library, date back before 1956. The exhibit collection effort began in 1976 by one of the DMA's early members, Museum Curator Gary Ganger.
- The DMA Computer Museum's property includes one item designed for submarines tested at WPAFB. Unfortunately, it was only one of 6 of these made to be used throughout the world.
- The DMA Computer Museum owns a NeXT Computer. This was the product instigated by Steve Jobs and a talented team while he was on hiatus from Apple, the company he helped found. Later, the NeXT operating system helped inspire Mac OS X innovations.
- The collection also includes an Altair 680, which motivated early computer enthusiasts to create the DMA. This was the second model of that product line and was also featured on an electronics magazine cover (of which we also have a copy).

• The Museum's Exhibits, related equipment, and library are presently scattered among at least six members' homes.

# **TECH TIPS**

# Windows & Android Tips, Judy Taylour

"HELPING MEMBER GROUPS HELP THEIR MEMBERS"

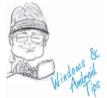

#### WINDOWS 11'S DEFAULT COMMAND LINE CATCHES UP TO MAC AND LINUX —

Microsoft is making a significant change to its command-line experience in Windows 11, as the company is changing the default to Windows Terminal. This creates an experience that's more competitive with Mac and Linux. Read more at Windows 11's Default Command Line Catches up to Mac and Linux (howtogeek.com)

LISTEN, YOU DON'T NEED THAT MANY BROWSER TABS OPEN — Browser tabs are a blessing and a curse. It's handy to have multiple pages open at once, but it can easily get out of hand. You probably have this very page open among a dozen other tabs right now. Are they all really necessary, or are you hoarding? Listen, You Don't Need That Many Browser Tabs Open (howtogeek.com)

**GOOGLE CHROME WILL HELP YOU TRACK PRICE DROPS** – Google is bringing some cool shopping features to its Chrome browser. The company is adding a price tracker and the ability to search for products with your phone's camera on mobile and the ability to see what's in your shopping cart from the new tab page on a desktop.

Google Chrome Will Help You Track Price Drops (howtogeek.com)

HOW TO INSTALL OR UNINSTALL THE GOOGLE CHROME BROWSER – Largely based on Google's open-source Chromium, Google Chrome is one of the most popular web browsers on Windows, Mac, Android, iPhone, and iPad. Installing and uninstalling Chrome on each operating system takes just a few steps. How to Install or Uninstall the Google Chrome Browser (howtogeek.com)

**HOW TO QUICKLY SET UP LIBREOFFICE WRITER TO RUN LIKE MICROSOFT WORD** – One of LibreOffice Writer's best features is that you can customize it. If you're used to Microsoft Word's settings and layout, making LibreOffice Writer look more like Word is a good idea. This guide will teach you how to do that in five easy steps.

How to Quickly Set Up LibreOffice Writer to Run Like Microsoft Word (makeuseof.com)

**YOUR ANDROID PHONE WON'T CHARGE? 7 TIPS AND FIXES TO TRY** – Here are a number of fixes to try if your Android phone is not charging.

Your Android Phone Won't Charge? 7 Tips and Fixes to Try (makeuseof.com)

**HOW TO MAKE CHROME USE LESS RAM** – You may not believe it, but Google Chrome actually has gotten less RAM hungry over the years. Still, it's something people notice, and it can be a problem. What is it about Chrome that makes it use so much memory, anyway?

How to Make Chrome Use Less RAM (howtogeek.com)

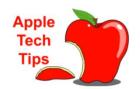

SAFETY TIP: HOW TO USE SIRI TO CALL 911 - Last year, a new app was launched that allows you to contact fire, police, or EMTs in just two taps. You can use it in an emergency and dispatch help to family and loved ones. Emergency services can be reached on Android and iOS devices by pressing the power button five times. But read on to see how one Apple user credits the tech giant for saving her life.

Changing one setting could help save yours someday, too.

Safety tip: How to use Siri to call 911 (komando.com)

**HOW TO SET UP A RECOVERY CONTACT ON iPHONE, iPAD, AND MAC** - If you forget your Apple ID password or device passcode, you'll be in deep trouble. Luckily, Apple now lets you add a recovery contact to regain access to your Apple account. Here's how to set it up.

How to Set Up a Recovery Contact on iPhone, iPad, and Mac (howtogeek.com)

# APPLE EXPLAINS HOW TO CLEAN ITS POLISHING CLOTH (WITHOUT BUYING A NEW POLISHING CLOTH)

– One of the most popular products from Apple in 2021 was certainly its polishing cloth. With stock gone for weeks, the product only recently reappeared, but a question remained: how to actually clean it without the need to buy a new polishing cloth? Apple has explained. According to the company's support page on "how to clean the nano-texture glass on your Apple Display," which includes the Apple Pro Display XDR and the 27-inch iMac with nano-texture glass, Apple has specific details on how to clean its own Polishing Cloth. Get those details here

Apple explains how to clean its Polishing Cloth (without buying a new Polishing Cloth) - 9to5Mac

**21 HIDDEN SMARTPHONE SUPERPOWERS** - An iPhone or Android phone can help you scan documents, get better sleep, alert loved ones of an emergency, and more. Here's how.

21 Hidden Smartphone Superpowers - Consumer Reports

STILL RUNNING iOS 14 ON YOUR iPHONE? APPLE BRINGS SUPPORT TO AN END - Remember when Apple promised to continue to offer iOS 14 updates alongside iOS 15? Well, that's just come to an end. To be honest, Adrian Kingsley-Hughes, ZDNet Contributor, expected Apple to offer iOS 14 updates for a year, but I also realized that by offering to allow people to stick on an older version, the company was setting up users to expect this. Would Apple offer a year's support for the older version of iOS? Was it time-limited? Or was it going to allow users to stay on iOS 14 indefinitely?

Still running iOS 14 on your iPhone? Apple brings support to an end | ZDNet

WHAT IS ICLOUD DATA RECOVERY SERVICE AND HOW TO SET IT UP? - Losing access to your iCloud data is a nightmare scenario. Still, in iOS 15, Apple has added a new feature called iCloud Data Recovery Service, which can get (some) of your data back when the worst happens. It's easy to set up on iOS or macOS, and if you take the time, you'll be thanking yourself one day.

What Is iCloud Data Recovery Service and How To Set It Up? (switchingtomac.com)

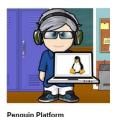

by John Kennedy

THE 10 BEST UBUNTU-BASED LINUX DISTRIBUTIONS OF ALL TIME - Ubuntu, the Debian-based Linux OS, has been around since 2004; ever since, it has spawned some excellent distributions that are, in turn, based on Ubuntu's source code. These distributions continue to mete out varying degrees of success for serving diverse use

cases. Find out what makes each of these community-maintained Ubuntu distros tick at The 10 Best Ubuntu-Based Linux Distributions of All Time (makeuseof.com)

Winter 2022 APCUG Reports Page 25

LINUX MINT, A BEGINNERS GUIDE AND PRO TIPS - Linux Mint is generally regarded as the easiest way to get away from Windows and Mac and enter the wonderful world of open-source operating systems. With a simple installation process, great interface and a lot of ease-of-life features, there's nothing stopping you from trying out this great version of Linux, especially if you want to avoid Windows 11. We'll show you the ropes in this guide to Linux Mint. Linux Mint: A Beginners Guide and Pro Tips (helpdeskgeek.com)

HOW TO INSTALL AND RUN FLATPAK APPLICATIONS - Linux offers a range of options for managing packages. Traditionally, these options were confined to only package managers like APT, DNF or YUM. App stores, which are available in major distributions, provided great relief for users who are averse to working on the command-line. They provide a simple graphical interface that allows users to install, update, or remove installed software applications on Linux. How to Install and Run Flatpak Applications (thebackroomtech.com)

**HOW TO CHANGE YOUR LINUX PASSWORD** - Once you've set up a new Linux PC, one of your first tasks should be to change your Linux password. After all, one of the most important parts of keeping your computer secure is creating a secure password that others can't guess or crack. Whether you're running macOS, Windows, or Linux, it's crucial to be mindful of your password and change it regularly. So, how do you change your password in Linux? It's a pretty straightforward process, so let's take a look. <u>How to Change Your Linux Password (groovypost.com)</u>

**7 LINUX DISTROS TO LOOK FORWARD TO IN 2022** - considering some of the impressive distro releases in 2021, excitement for newer Linux distributions and upgrades for 2022 is at its peak. Compared to the last decade, Linux distributions are now focusing more on the user experience aspect. It is no longer just about the resource usage but how a distribution looks and works with modern desktop hardware. Learn more at 7 Linux Distros to Look Forward to in 2022 - It's FOSS News (itsfoss.com)

WHAT DO YOU MEAN BY LINUX? EXPLAIN ITS FEATURES. - Linux is a Unix-like open-source computer operating system (OS) that directly manages hardware and resources of a system such as CPU, memory, and storage, and manages the communication between software and hardware. It was first released on 5 October 1991 by Linus Torvalds for computers and is considered more secure and faster than Windows. It is freely distributable and is generally built around Linux Kernel (low-level system software that is used to manage hardware resources for users). Furthermore, it can be installed in mobiles, laptops, computers, notebooks, etc. Flavors of Linux OS include Ubuntu, Debian, SUSE Linux, Gentoo, etc. Read more at Top Linux Interview Questions and Answers (2022) - InterviewBit

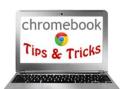

# HERE ARE THE CHROMEBOOKS AND BIG CHROME OS NEWS FROM CES 2022 -

There are a few sweet new Chromebooks coming this year and Google's adding some new features to make using them even sweeter. Read more at <u>Here are the Chromebooks and big Chrome OS news from CES 2022 (cnet.com)</u>

HOW TO USE ANDROID'S NEARBY SHARE ON YOUR CHROMEBOOK - For nearly a decade, Chromebooks lacked any cross-device synergy with Android smartphones. Google attempted to bridge the gap between its devices with its suite of Better Together features, but it felt like an afterthought compared to Apple's Mac-to-iPhone integration. That all changed when Google introduced Phone Hub in its big Chrome OS 89 update. With OS 91, Google finally made it easy to share family memories, documents, and files between Chromebooks and Android devices with Nearby Share. Here's how to use it to transfer

files seamlessly between your Google devices. Read more at <u>Here's how to use Android's Nearby Share on your Chromebook (androidpolice.com)</u>

**50 CHROMEBOOK TIPS FOR MAXIMUM PRODUCTIVITY** - Chromebooks may be all about simplicity, but don't be fooled: Beneath their intuitive outer layer lies a web of advanced options. And you don't have to be a power user to embrace it. Make your way through this massive collection of next-level tips, and you'll be zipping around Chrome OS like a pro in no time. Read more at <a href="50 Chromebook tips for maximum productivity">50 Chromebook tips for maximum productivity</a> | Computerworld

#### NEARBY SHARE FOR CHROME OS WILL SOON LET YOU SEND THINGS TO YOURSELF ACROSS DEVICES -

The new 'Nearby Share' feature for Chromebooks is apparently getting an update already. Discovered by Dinsan of Chrome Story, something called "Self Share" is being added to allow you to send stuff to yourself (aptly named, wouldn't you agree?) Read more at <a href="Nearby Share for Chrome OS will soon let you send things to yourself">Nearby Share for Chrome OS will soon let you send things to yourself (chromeunboxed.com)</a>

# ARTICLE DEADLINES

| Issue | Published |
|-------|-----------|
| Q1    | JAN 20    |
| Q2    | APR 20    |
| Q3    | JUL 20    |
| Q4    | OCT 20    |

Unless indicated otherwise by the author, all articles published in REPORTS may be reprinted. Member group editors should give proper credit to the authors. All articles submitted for publication in REPORTS are subject to editing. Each issue of REPORTS focuses on member group management issues, program ideas, achievements, and events from the Nine APCUG Regions, and updates from APCUG directors, advisors, and committee chairs.

**DISCLAIMER:** APCUG is not a part of nor a representative of any manufacturer, product, reseller, dealer, consultant, or business. The organization does not endorse any product, etc. The information in *Reports* is provided on the basis that everyone receiving it undertake responsibility for assessing the relevance and accuracy of its content. As a member of APCUG, you have received this Reports issue as a benefit of membership. APCUG does not rent, sell, share, or otherwise disclose your email address to third parties. If you no longer want to receive emails from APCUG, please reply to membership (at) apcug.org. *Thank you for being a member of APCUG.* 

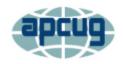

# An International Association of Technology and Computer User Groups

HOME

ABOUT

MEMBER BENEFITS

VIRTUAL TECH CONFERENCE

JOIN / RENEW

LOCATE A USER GROUP

SPONSOR

Association of Personal Computer User Groups (apcug2.org)

**Communicate with APCUG - Contact APCUG (apcug2.org)** 

Contact Board of Directors - Board of Directors - APCUG (apcug2.org)

Contact Region Advisors - Board of Advisors - APCUG (apcug2.org)

**Committees - Committees - APCUG (apcug2.org)** 

**Groups Sharing Meetings -** <u>Groups Sharing Meetings - APCUG (apcug2.org)</u>

Member Benefits - APCUG Membership Benefits (apcug2.org)

Speakers Bureau - Speakers Bureau - APCUG (apcug2.org)

# **APCUG'S INTERNET PRESENCE**

# Follow us @

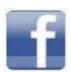

www.facebook.com/APCUG

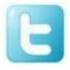

www.twitter.com/apcug

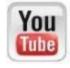

www.youtube.com/apcugvideos

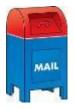

# APCUG MAILING ADDRESS

APCUG PO Box 1384 Pine AZ 85544-1384

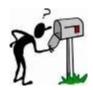